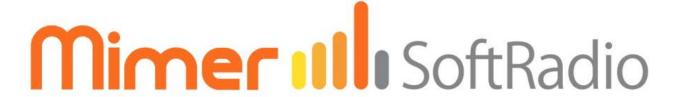

## Connecting radios all over the world

## VoiceLog - Quick start guide

The VoiceLog option is shown as one of the devices in Mimer SoftRadio along with the radios etc.

You can listen to the last incoming message by clicking the "Back Track" button and then the "Replay" button.

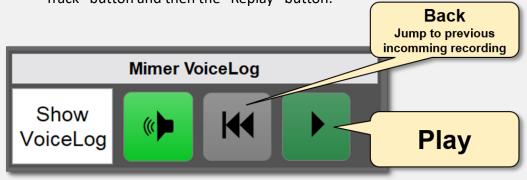

Part of SoftRadio main window

For more details you can click the "Show VoiceLog" button and access the VoiceLog device panel.

In the device panel you can also listen to older incoming and outgoing messages for each radio, change the time scale etc.

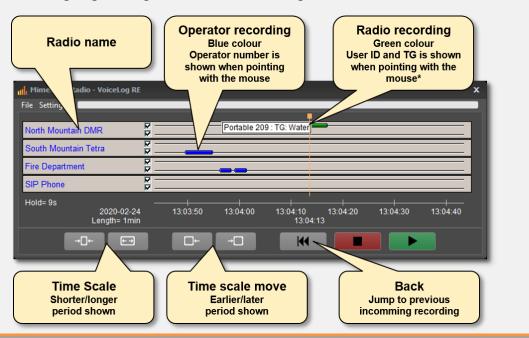

LS Elektronik AB

www.lse.se/voicelog

+46-8 36 42 25